## 請購功能→新增請購(部門)→1~9,999元(零用金) ※以代墊為例

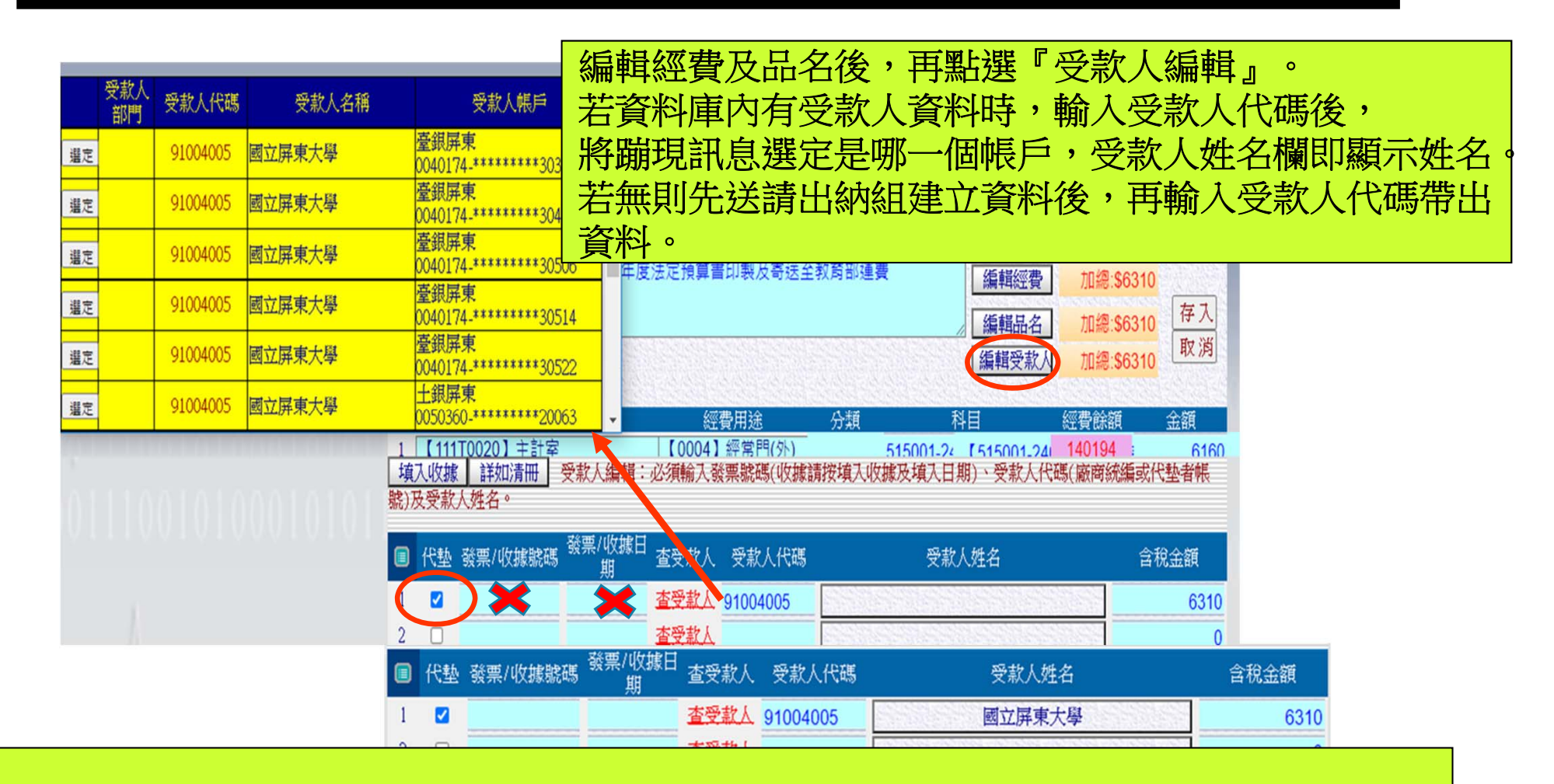

若報銷單據均為代墊,只要輸入1筆代墊人代碼、墊付總金額,不用逐筆輸入 不必輸入發票號碼或填入收據,亦不必輸入日期 人為系統使用者時,勾選代墊小方框,將自動帶出使用者代碼 但若墊付人不是使用者不可勾選代墊